## **Goizueta Business Library**

Creating Bridges to Knowledge

## **Locating Electronic Academic Journals at Emory Libraries**

*Trying to locate an academic journal for which you have a citation? Use Access Journals (formerly eJournals@Emory). This handout walks you through this process.*

*If you experience any problems or Emory does not subscribe to the publication, please email [gbsaskalibrarian@emory.edu](mailto:gbsaskalibrarian@emory.edu) and one of the business librarians will help you.*

1. Click on **Access Journals** (formerly known as eJournals@Emory) on the Goizueta Business Library home page, or go directly to<http://ejournals.emory.edu/>

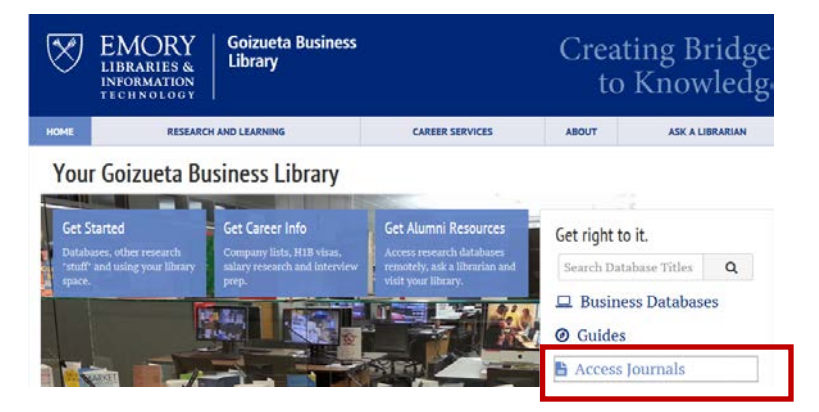

2. Type the journal name into **the Find e-Journal by Title** search box; click **Search**.

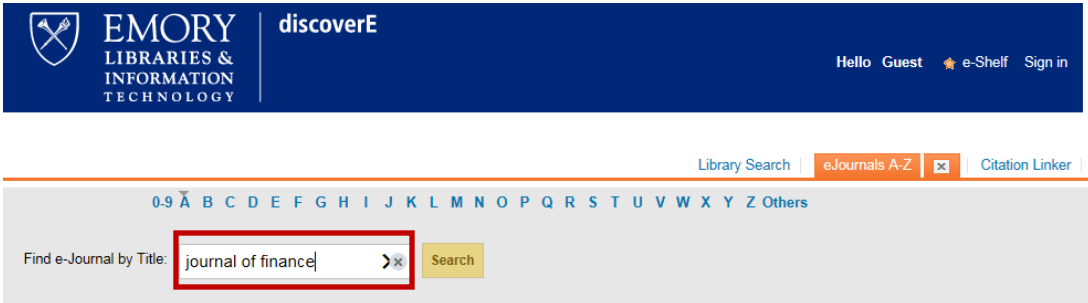

3. If Emory subscribes to the e-journal, a linked journal name will display.

Click the **Online Resource** link to display the source(s) where the e-journal is accessible.

Note the date information (available from…) to ensure a match with your article date.

Click on one of the source links.

*If access is available via the Publisher's site (vs. a database such as JSTOR), that link will typically appear at the top of the list.*

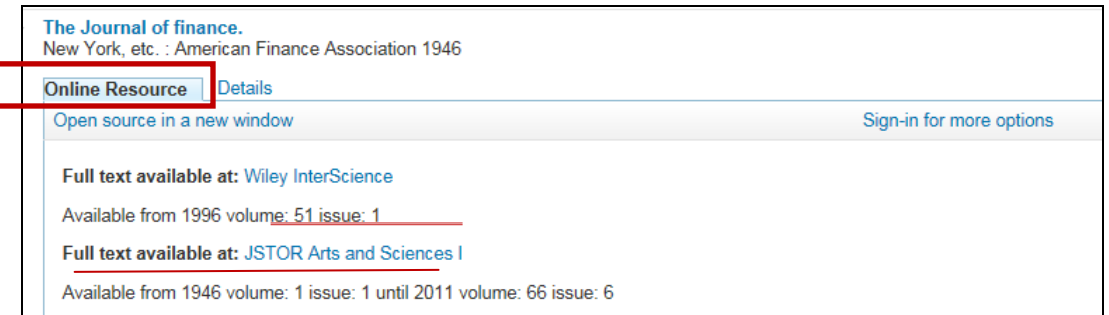

4. Clicking on the source link will bring you to the Emory authentication page. Log in using your Emory Usernet/id and password.

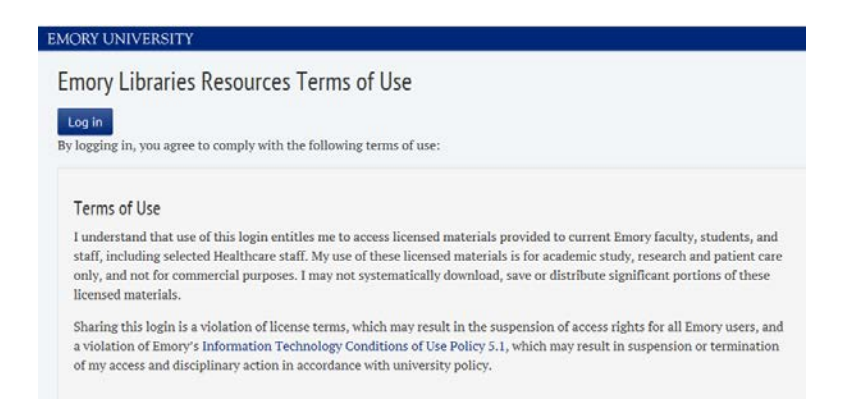

5. Once at the journal source, look for a link to previous or archived issues.

## **Wiley Online Library**

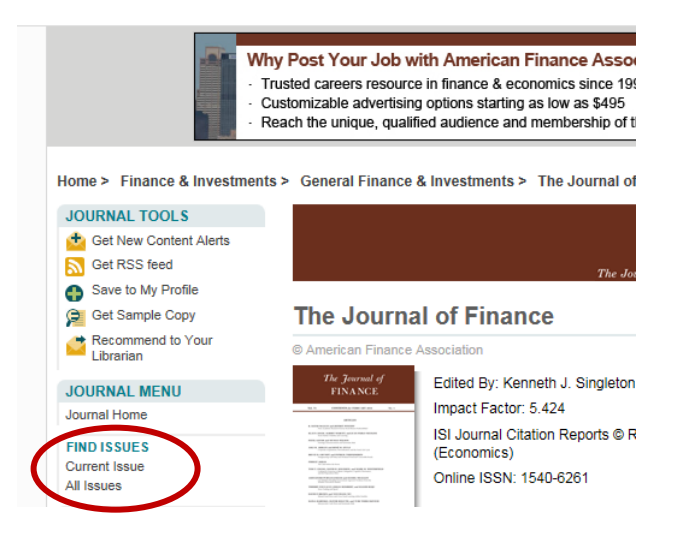

6. Drill down for the year/volume/issue until you locate your article.

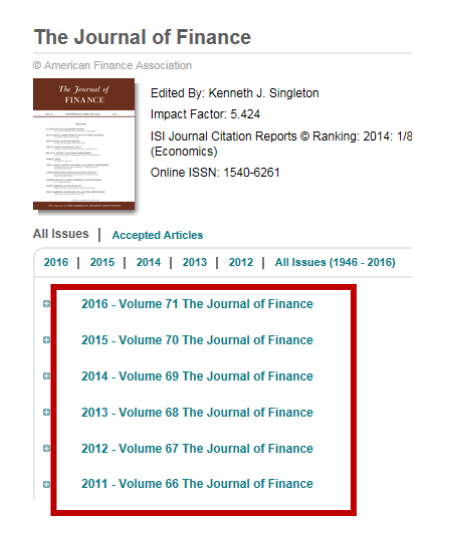